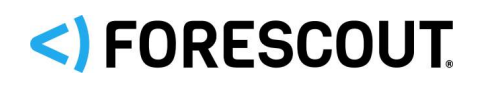

# Forescout

# Platform and Base Modules

Release Notes

**Interim Release 8.2.1**

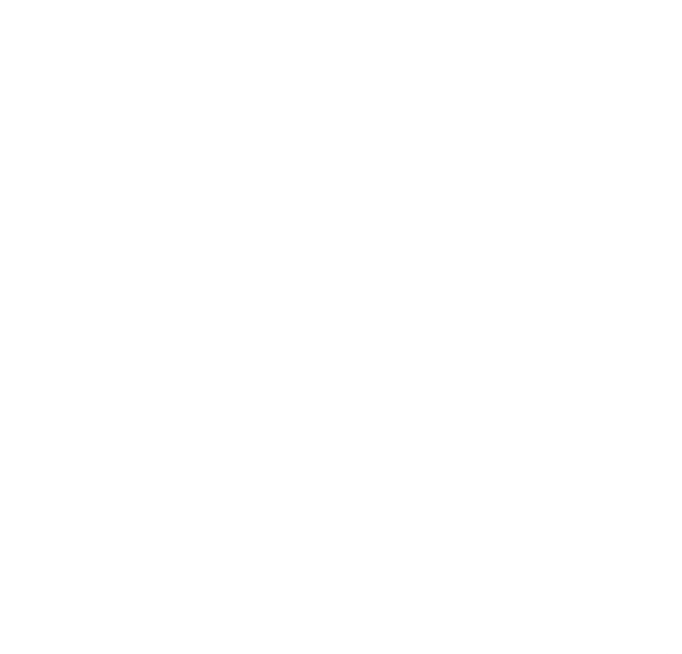

## **Contact Information**

Forescout Technologies, Inc. 190 West Tasman Drive San Jose, CA 95134 USA [https://www.Forescout.com/support/](https://www.forescout.com/support/) Toll-Free (US): 1.866.377.8771 Tel (Intl): 1.408.213.3191 Support: 1.708.237.6591

## **About the Documentation**

- Refer to the Technical Documentation page on the Forescout website for additional documentation: [https://www.Forescout.com/company/technical-documentation/](https://www.forescout.com/company/technical-documentation/)
- Have feedback or questions? Write to us at [documentation@forescout.com](mailto:documentation@forescout.com)

## **Legal Notice**

© 2020 Forescout Technologies, Inc. All rights reserved. Forescout Technologies, Inc. is a Delaware corporation. A list of our trademarks and patents can be found at [https://www.Forescout.com/company/legal/intellectual-property-patents-trademarks.](https://urldefense.proofpoint.com/v2/url?u=https-3A__www.forescout.com_company_legal_intellectual-2Dproperty-2Dpatents-2Dtrademarks&d=DwMFAg&c=L5E2d05je37i-dadkViuXA&r=Z3cI4QPLlfMimB_63ipHyFuWSHGqqAs50hjX-2X1CEw&m=ypFjb5tb21hH81CxdGe-3FT8l4QXZe-hzuDh-eBT-wQ&s=ATQ1mJb4KkN8L9fn2BnpRuwmDWJcze7zyqTbG1PTwkc&e=) Other brands, products, or service names may be trademarks or service marks of their respective owners.

2020-07-31 14:08

## **Table of Contents**

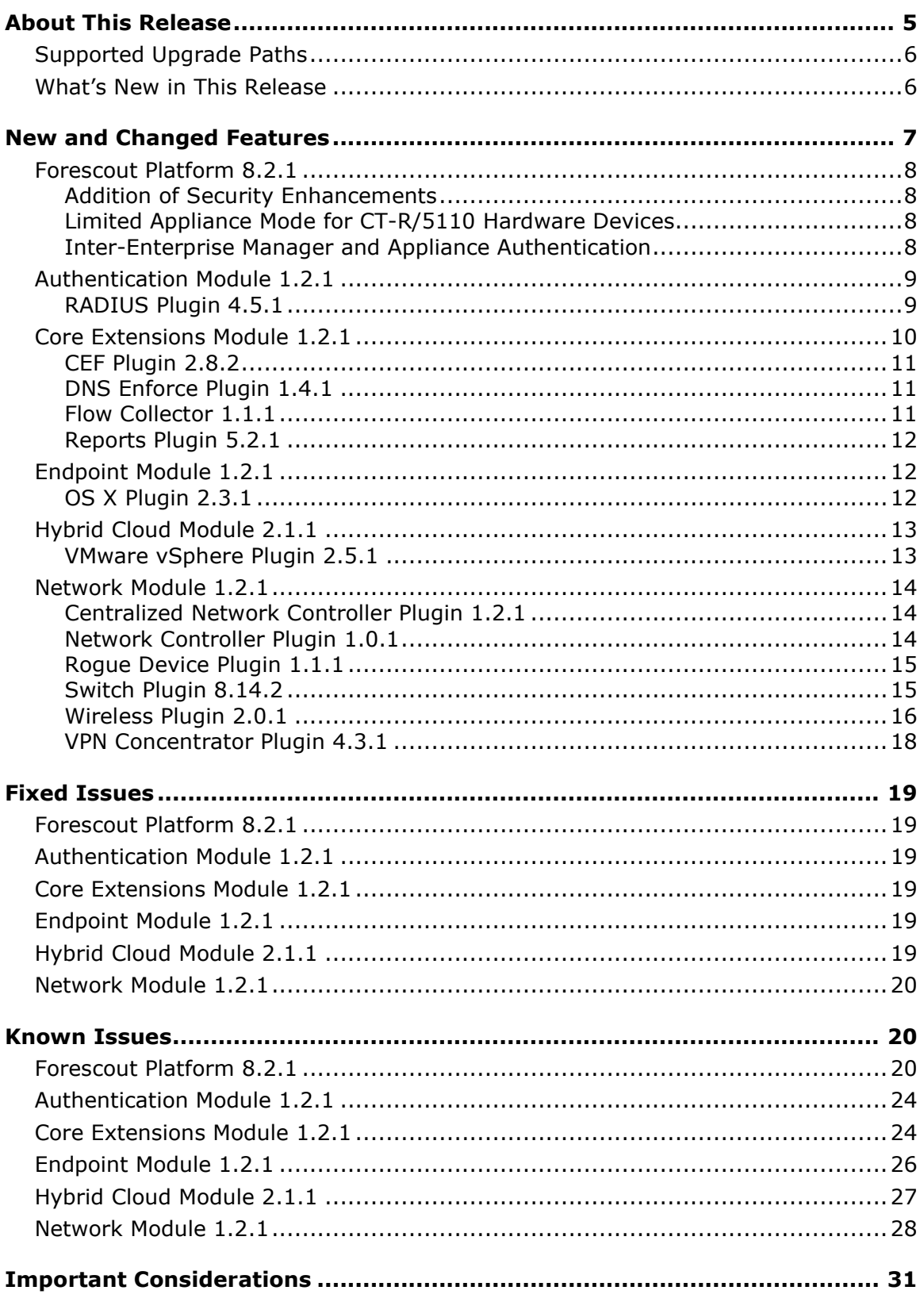

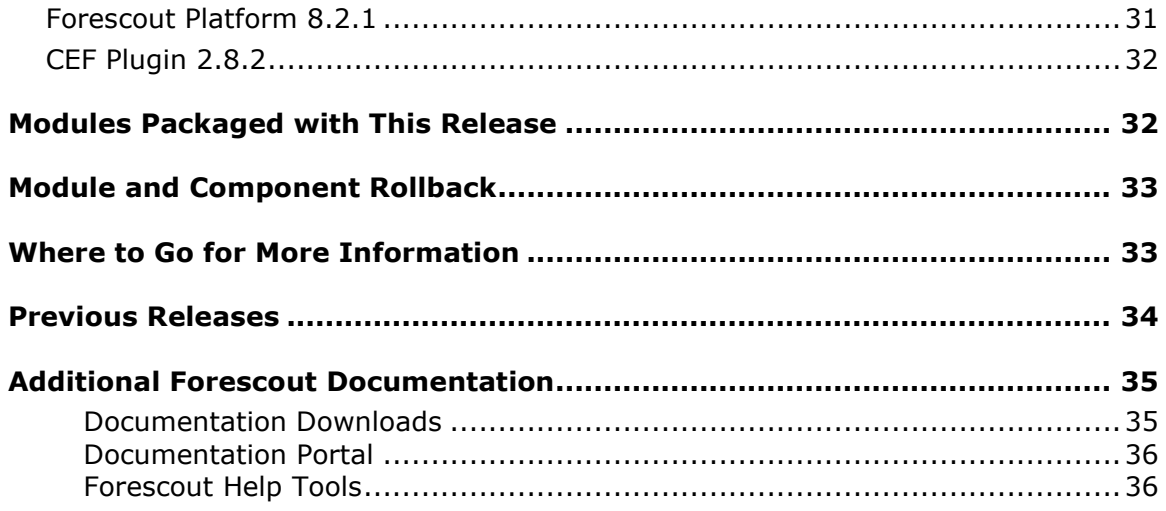

## <span id="page-4-0"></span>**About This Release**

Version 8.2.1 is a Forescout interim release. This is a new release type that includes feature content in addition to fixed issues that were previously delivered by Forescout platform maintenance releases. This interim release integrates Forescout platform version 8.2 with Forescout platform version 8.1.4 (the last maintenance release) and contains new features and feature enhancements that increase automation and improve usability.

### **New and enhanced features in Forescout interim release 8.2.1 include:**

- Expanded overlapping IP address support to strengthen the handling of both the operational technology (OT) use case and the organization merger & acquisition (M & A) use case.
- Support for multi-home OSX endpoints running SecureConnector
- Enhanced RADIUS Plugin provides customizable CoA options used in its *RADIUS Authorize* action for Arista, Cisco and other vendors' network devices.
- Support for automated vendor detection of managed L2/L3 switch devices for more accurate Switch Plugin configuration
- Support for Arista Cloud Vision centrally-managed network solutions, both wired and wireless
- The Forescout Limited Appliance mode for enabling on 5110 and CT-R series hardware devices
- Intra-Enterprise Manager and Appliance certificate authentication
- An array of Wireless Plugin feature enhancements that support various vendors' WLAN devices
- Compatibility with eyeExtend Connect 1.6.0; refer to the Forescout eyeExtend Connect Module 1.6.0 Release Notes

Forescout version 8.2.1 delivers [New and Changed Features](#page-6-0) and [Fixed Issues](#page-18-0) both for the core Forescout platform and for [Modules Packaged with This Release.](#page-31-1)

Review information about [Known Issues,](#page-19-1) including any provided workarounds, and [Important Considerations](#page-30-0) for issues to consider before installing/upgrading to the new release.

Installing this release also installs features/fixes provided in [Previous Releases.](#page-33-0) For additional information related to this release that is not included in this document, see [Where to Go for More Information.](#page-32-1)

*This version does not support rollback*. Forescout interim release 8.2.1 does not support rollback. This means that after the upgrade of your Forescout deployment to 8.2.1, you cannot roll back to a previous release. Returning your Forescout deployment to a previous release would require performing a scratch (new) installation of that release. Therefore, Forescout recommends that you back up your system before performing the upgrade. You can use the *Restore* tool if you need to revert to your previous system settings.

## <span id="page-5-0"></span>**Supported Upgrade Paths**

For complete information about supported upgrade paths from earlier Forescout versions and detailed upgrade instructions for this version, including system requirements, refer to the [Forescout Installation Guide.](https://www.forescout.com/company/resources/forescout-installation-guide-8-2-1/)

For a complete list of supported models of physical Forescout Appliances and their compatible Forescout platform versions up to and including version 8.2.X, see the [Hardware and Software Interoperability Matrix.](https://www.forescout.com/company/resources/forescout-hardware-software-interoperability-matrix-8-2-1/)

## <span id="page-5-1"></span>**What's New in This Release**

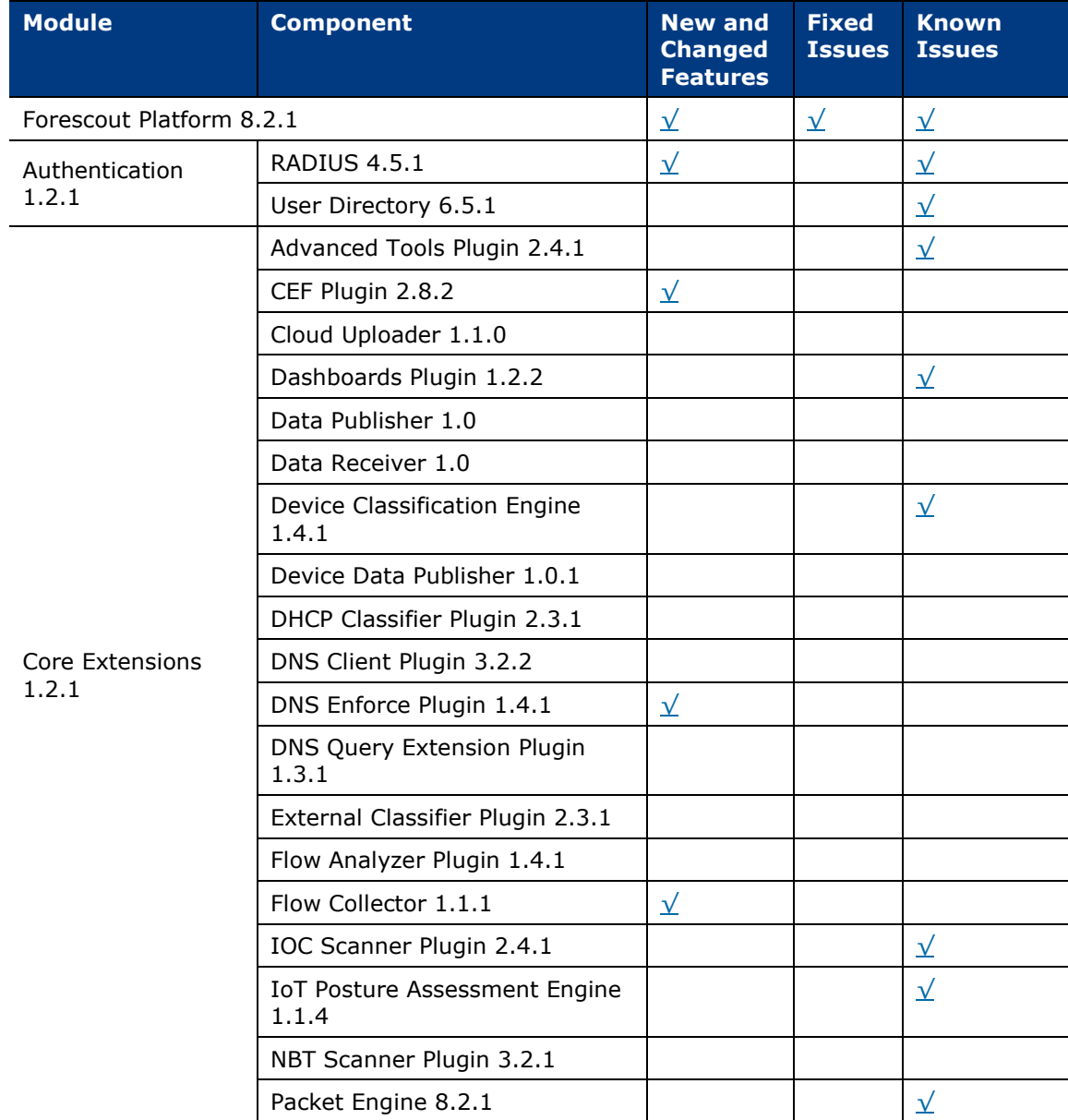

The following table identifies components that are updated in this release:

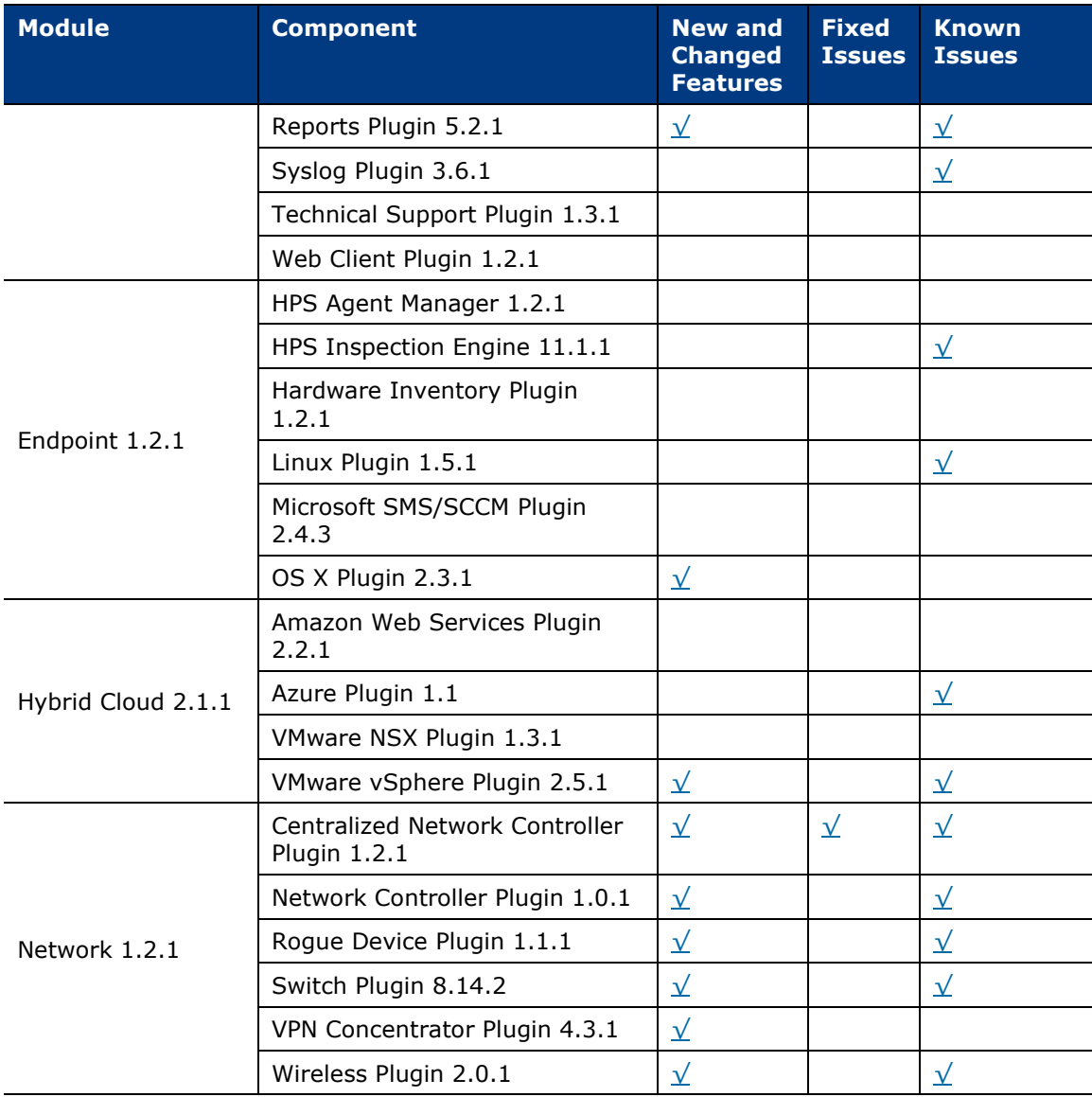

## <span id="page-6-0"></span>**New and Changed Features**

This section describes new and changed features in the Forescout platform and Base Modules.

- [Forescout Platform 8.2.1](#page-7-0)
- **[Authentication Module 1.2.1](#page-8-0)**
- [Core Extensions Module 1.2.1](#page-9-0)
- **[Endpoint Module 1.2.1](#page-11-1)**
- [Hybrid Cloud Module 2.1.1](#page-12-0)
- [Network Module 1.2.1](#page-13-0)

## <span id="page-7-0"></span>**Forescout Platform 8.2.1**

This section describes new and changed features in the Forescout platform.

## <span id="page-7-1"></span>**Addition of Security Enhancements**

With this version, the Forescout platform incorporates additional security enhancements that ensure more robust platform security and, thereby, reduce an attacker's ability to impose damage and/or take control of platform processing.

## <span id="page-7-2"></span>**Limited Appliance Mode for CT-R/5110 Hardware Devices**

In version 8.2.1, Forescout introduces the Limited Appliance mode. Due to memory limitations, 5110 and CT-R series Appliances do not fully support version 8.2.1. For customers owning CT-R or 5110 hardware, the Limited Appliance mode is available to enable on these Forescout hardware devices. Enabling this mode provides a subset of Forescout plugins that run on the Appliance and provide Forescout eyeSight and eyeControl capabilities.

The Limited Appliance mode for version 8.2.1 provides the following plugins:

- **DHCP Classifier**
- **DNS Client**
- **•** Device Classification Engine
- **Device Profile Library**
- **HPS Agent Manager**
- **HPS Inspection Engine**
- **Hardware Inventory**
- NIC Vendor DB
- **•** Packet Engine
- **Syslog**
- **Switch**
- Wireless
- **User Directory**

For more information about Limited Appliance mode, refer to the [Forescout](https://www.forescout.com/company/resources/forescout-installation-guide-8-2-1/)  [Installation Guide.](https://www.forescout.com/company/resources/forescout-installation-guide-8-2-1/)

## <span id="page-7-3"></span>**Inter-Enterprise Manager and Appliance Authentication**

The Forescout platform ensures secure communication between Enterprise Managers and Appliances through customer-issued CA certificates. Customers can generate certificate sign requests to a CA Service and import the signed certificate and its certificate chains for each Enterprise Manager and Appliance.

Disabled by default, certificate verification enforcement must be enabled using the **fs.enforce.cert.verify** property. Once enabled, the Forescout platform requires

signed certificates of both existing and future Enterprise Managers and Appliances. Before enabling verification, be sure to import signed certificates on each Enterprise Manager and Appliance. For details, refer to either the Forescout Administration [Guide](https://www.forescout.com/company/resources/forescout-administration-guide-8-2-1/) or the [Forescout Installation Guide.](https://www.forescout.com/company/resources/forescout-installation-guide-8-2-1/)

## <span id="page-8-0"></span>**Authentication Module 1.2.1**

This section describes new and changed features in the following components of the Authentication Module:

[RADIUS Plugin 4.5.1](#page-8-1)

## <span id="page-8-1"></span>**RADIUS Plugin 4.5.1**

This release contains the following new and changed features:

### <span id="page-8-2"></span>**Change of Authorization (CoA) Without Session Disconnect**

The RADIUS Plugin can now use CoA messages with all network devices.

Until this release, the RADIUS Plugin could not use CoA messages with network devices of non-Cisco vendors, including Arista and Juniper Mist. For endpoints managed through these devices, CoA required disconnection of existing sessions and re-authorization. With this release, the RADIUS Plugin supports CoA via devices of all vendors. The plugin can be used for role-based endpoint management, including MAB, while maintaining session stability and connectivity.

New options let you configure CoA behavior throughout the endpoint lifecycle:

- **In Pre-admission Authorization rules**
- In policy-based management with the *RADIUS Authorize* action

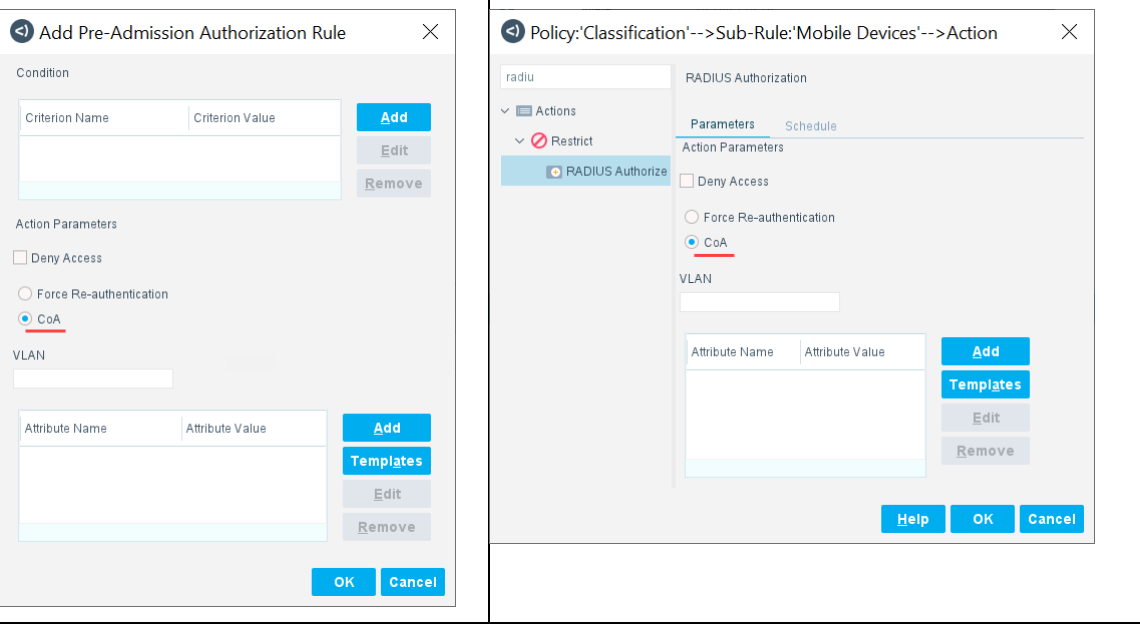

Use these options to impose a new authorization on endpoints without undesired bounce.

In addition, complementary new options in the Switch Plugin and the Wireless Plugin let you configure per-vendor defaults for session ID and other information used in CoA messages.

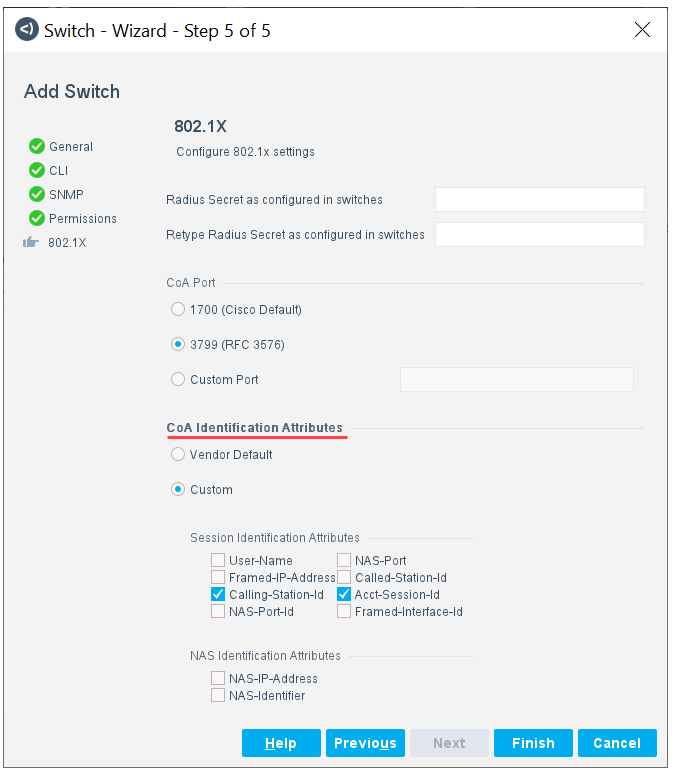

For details, refer to the *Forescout Authentication Module: RADIUS Plugin Configuration Guide* and the *802.1X Integration* section of the *Forescout Network Module: Switch Plugin Configuration Guide* and the *Forescout Network Module: Wireless Plugin Configuration Guide*.

## <span id="page-9-0"></span>**Core Extensions Module 1.2.1**

This section describes new and changed features in the following components of the Core Extensions Module:

- [CEF Plugin 2.8.2](#page-10-0)
- [DNS Enforce Plugin 1.4.1](#page-10-1)
- [Flow Collector 1.1.1](#page-10-2)
- [Reports Plugin 5.2.1](#page-11-0)

## <span id="page-10-0"></span>**CEF Plugin 2.8.2**

This release contains the following new or enhanced features:

### **Support for Networks with Overlapping IP Addresses**

The CEF Plugin supports working with networks that use overlapping IP addresses. When the Forescout platform is enabled to support overlapping IP addresses, the following Console areas of the plugin are affected:

- The *Assigned CounterACT Devices* pane/tab
- The *General* tab of the *Edit SIEM Server* window
- The *CEF* pane

The plugin provides the new CEF Event Field ID **ird** (CounterACT property tag **area\_code)** that is always included in *Audit* action-generated *Compliant* and *Not Compliant* CEF messages.

For plugin details, refer to the *Forescout Network Module: CEF Configuration Guide*. For information about a network's use of overlapping IP addresses and how the Forescout platform addresses this issue, refer to the *Forescout Working with Overlapping IP Addresses How-to Guide*. See [Additional Forescout Documentation](#page-34-0) for information on how to access these documents.

## <span id="page-10-1"></span>**DNS Enforce Plugin 1.4.1**

This release contains the following new or enhanced features:

### **Support for Networks with Overlapping IP Addresses**

The DNS Enforce Plugin supports working with networks that use overlapping IP addresses. When the Forescout platform is enabled to support overlapping IP addresses, the following Console areas of the plugin are affected:

 The *Select Appliances* dialog. The dialog includes any Appliances in your Forescout deployment that are assigned to IP Reuse Domains (share overlapping IP addresses).

For plugin details, refer to the *Forescout Core Extensions Module: DNS Enforce Plugin Configuration Guide*. For information about a network's use of overlapping IP addresses and how the Forescout platform addresses this issue, refer to the *Forescout Working with Overlapping IP Addresses How-to Guide*. See [Additional](#page-34-0)  [Forescout Documentation](#page-34-0) for information on how to access these documents.

## <span id="page-10-2"></span>**Flow Collector 1.1.1**

This release contains the following new or enhanced features:

### **Support for Networks with Overlapping IP Addresses**

The Flow Collector supports working with networks that use overlapping IP addresses. In order for the Flow Collector to support working with networks that use overlapping IP addresses, the following networking requirement must be fulfilled:

 For any given switch device in the enterprise's network, each connected endpoint must be assigned a different, unique IP address.

For information about a network's use of overlapping IP addresses and how the Forescout platform addresses this issue, refer to the *Forescout Working with Overlapping IP Addresses How-to Guide*. See [Additional Forescout Documentation](#page-34-0) for information on how to access these documents.

## <span id="page-11-0"></span>**Reports Plugin 5.2.1**

This release contains the following new or enhanced features:

### **Support for Networks with Overlapping IP Addresses**

The Reports Plugin supports reporting information about networks that use overlapping IP addresses. For example, when preparing a report, if the selected IP address segment is assigned an IP Reuse Domain (IRD), the plugin report includes only those network devices whose IPv4 address is located within that IP Reuse Domain (IRD).

For plugin details, refer to the *Forescout Core Extensions Module: Reports Plugin Configuration Guide*. For information about a network's use of overlapping IP addresses and how the Forescout platform addresses this issue, refer to the *Forescout Working with Overlapping IP Addresses How-to Guide*. See [Additional](#page-34-0)  [Forescout Documentation](#page-34-0) for information on how to access these documents.

## <span id="page-11-1"></span>**Endpoint Module 1.2.1**

This section describes new and changed features in the following components of the Endpoint Module:

**[OS X Plugin 2.3.1](#page-11-2)** 

## <span id="page-11-2"></span>**OS X Plugin 2.3.1**

This release contains the following feature enhancement:

### **Enhanced Support for Multi-Homed OSX Devices**

To manage a device, SecureConnector always uses one network interface of the device.

When a device has multiple network interfaces (such as wired and wireless NICs), the Console lists each of these interfaces as a separate endpoint as they are detected – but only the endpoint corresponding to the interface used by SecureConnector is identified as *Managed by SecureConnector*. For this endpoint the **Manageable SecureConnector** property has the value *Yes*.

The other interfaces of the device are listed in the Console as endpoints *Not Managed by SecureConnector*. For these endpoints the **Manageable SecureConnector** property has the value *No*. This means that network access policies may apply restrictive actions to interfaces of a device that is managed by SecureConnector through another interface.

This release of the OS X Plugin provides the following tools to resolve multi-homed endpoints managed by SecureConnector:

- The new **Manageable SecureConnector via any interface** property can be used to identify the interfaces of a managed endpoint that are not used by SecureConnector. This property has the value *Yes* for *all* interfaces detected on a device managed by SecureConnector. Use this property in policies that handle unmanaged or multi-homed devices. To use this optional property, enable it when you configure the plugin.
- The new Multi Homed SecureConnector for OS X policy template provides basic logic to resolve multi-homed interfaces of endpoints managed by SecureConnector.
- When you view details for an interface of a multi-homed OS X endpoint managed by SecureConnector, the **Macintosh SecureConnector Connection ID** field shows a unique internal identifier used by the Forescout platform to track all interfaces of a single managed endpoint.

<span id="page-12-0"></span>For details, refer to the *Forescout Endpoint Module: OS X Plugin Configuration Guide*.

## **Hybrid Cloud Module 2.1.1**

This section describes new and changed features in the following components of the Hybrid Cloud Module:

**[VMware vSphere Plugin 2.5.1](#page-12-1)** 

## <span id="page-12-1"></span>**VMware vSphere Plugin 2.5.1**

This release contains the following new or enhanced features:

### **Support for Networks with Overlapping IP Addresses**

The VMware vSphere Plugin supports working with networks that use overlapping IP addresses. When the Forescout platform is enabled to support overlapping IP addresses, you can configure the plugin to manage multiple VMware servers all having the same IP address, however for this to be valid, each of these VMware servers must be located within a different IP Reuse Domain (IRD).

The following Console areas of the plugin are affected:

- The *General* pane/tab
- **The test results window**
- The *VMware vSphere* pane

For plugin details, refer to the *Forescout Network Module: VMware vSphere Configuration Guide*. For information about a network's use of overlapping IP addresses and how the Forescout platform addresses this issue, refer to the *Forescout Working with Overlapping IP Addresses How-to Guide*. See [Additional](#page-34-0)  [Forescout Documentation](#page-34-0) for information on how to access these documents.

## <span id="page-13-0"></span>**Network Module 1.2.1**

This section describes new and changed features in the following components of the Network Module:

- **[Centralized Network Controller Plugin 1.2.1](#page-13-1)**
- **[Network Controller Plugin 1.0.1](#page-13-2)**
- Roque Device Plugin 1.1.1
- [Switch Plugin 8.14.2](#page-14-1)
- **[Wireless Plugin 2.0.1](#page-15-0)**
- **[VPN Concentrator Plugin 4.3.1](#page-17-0)**

## <span id="page-13-1"></span>**Centralized Network Controller Plugin 1.2.1**

This release contains the following new or enhanced features:

### **Additional Cisco ACI Properties**

For Forescout Segmentation view (eyeSegment application) purposes, the Centralized Network Controller Plugin resolves the following three, additional Cisco ACI-related properties:

- **Bridge Domain**
- **Bridge Domain Description**
- **Endpoint Group Description**

Likewise, the *Cisco ACI* view in the *Asset Inventory* provides the above three ACI fabric-related grouping distinctions.

### **Additional Wireless Property for Cisco Meraki**

The Centralized Network Controller Plugin resolves the following, wireless property for a Cisco Meraki cloud-managed network:

WLAN SSID

and the plugin also resolves the associated wireless track changes property WLAN SSID Change.

## <span id="page-13-2"></span>**Network Controller Plugin 1.0.1**

This release contains the following new or enhanced features:

### **Added Plugin Support of Arista CloudVision Centrally-Managed Networks**

Added support of plugin eyeSight and eyeControl capabilities for the following, centrally-managed network solutions:

- Arista CloudVision Wired (premise based)
- Arista CloudVision WiFi (cloud based)

Plugin support for the Arista CloudVision network solutions requires the Network Controller Content Plugin 1.0.1.

## <span id="page-14-0"></span>**Rogue Device Plugin 1.1.1**

This release contains the following new or enhanced features:

### **Support for Networks with Overlapping IP Addresses**

The Forescout rogue device detection and prevention solution, delivered by the Rogue Device Plugin in conjunction with the Switch Plugin, fully functions in networks that use overlapping IP addresses.

In support of overlapping IP addresses (OIP) and rogue device detection and prevention, the Switch Plugin, given specific network conditions, appends a UUID (a randomly generated, unique, hexadecimal number) to the IPv4 address of affected plugin-managed switches, in the format *<IPv4 address@UUID>*. By doing so, the RGDP can then effectively distinguish between the switch location of the connected spoofing attacker and the switch location of the connected spoofing victim. The modified switch IPv4 addresses affect two *sub-fields* of the MAC Spoofing Suspected property.

For plugin details, refer to the *Forescout Network Module: Rogue Device Detection and Prevention How-to Guide*. For information about a network's use of overlapping IP addresses and how the Forescout platform addresses this issue, refer to the *Forescout Working with Overlapping IP Addresses How-to Guide*. See [Additional](#page-34-0)  [Forescout Documentation](#page-34-0) for information on how to access these documents.

## <span id="page-14-1"></span>**Switch Plugin 8.14.2**

This release contains the following new or enhanced features:

### **New Auto-Vendor Switch Definition Method**

Previous releases of the Switch Plugin provided limited tools for bulk device configuration. This release introduces the first of several enhancements that automate definition and configuration of large numbers of switches.

Many of the Plugin's network device definition settings are vendor-specific. When the new **Add Auto-Vendor** option is used to define new switches, the Switch Plugin automatically resolves the vendor of each new device. This lets you add many switches of various vendors in a single action. You can then select similar devices of the same vendor and configure them in groups.

For details refer to the *Forescout Network Module: Switch Plugin Configuration Guide*.

### **New Configuration Options for RADIUS Change of Authentication (CoA) Messaging**

RADIUS Plugin version 4.5.1 lets users apply the RADIUS CoA message through network devices of all vendors. The Switch Plugin supports this feature with new configuration options for 802.1X integration. See [Change of Authorization \(CoA\)](#page-8-2)  [Without Session Disconnect.](#page-8-2)

### **Application of Access Port ACL on Arista Switches**

When configuring the plugin to manage an Arista switch, the ACL pane/tab is now available and the Enable ACL option can be selected. When the plugin is enabled for

ACL, the plugin can apply its *Access Port ACL* action on targeted endpoints that are connected to a plugin-managed Arista switch. The plugin applies its *Access Port ACL* action using CLI.

Plugin application of its *Access Port ACL* action for managed Arista switches requires the Switch Content Plugin 1.1.0.

### **Process Juniper MAC Notification Traps**

The Switch Plugin has added the processing of SNMP MAC notification traps that it receives from Juniper L2/L3 switches. This is in addition to the plugin already processing these traps sent from Cisco L2/L3 switches. The plugin uses these received traps to detect endpoints and network devices based on new MAC addresses. The plugin requires that the following MIB is present in the Juniper switches:

.1.3.6.1.4.1.2636.3.48.1

### <span id="page-15-0"></span>**Wireless Plugin 2.0.1**

This release contains the following new or enhanced features:

### **Support for Networks with Overlapping IP Addresses**

The Wireless Plugin supports working with networks that use overlapping IP addresses. When the Forescout platform is enabled to support overlapping IP addresses, you can configure the plugin to manage multiple WLAN devices all having the same IP address, however for this to be valid, each of these WLAN devices must be located within a different IP Reuse Domain (IRD).

The following Console areas of the plugin are affected:

- The *General* pane/tab
- The *Configuration Test* dialog
- The *Wireless* pane

For plugin details, refer to the *Forescout Network Module: Wireless Plugin Configuration Guide*. For information about a network's use of overlapping IP addresses and how the Forescout platform addresses this issue, refer to the *Forescout Working with Overlapping IP Addresses How-to Guide*. See [Additional](#page-34-0)  [Forescout Documentation](#page-34-0) for information on how to access these documents.

### **New Configuration Options for RADIUS Change of Authentication (CoA) Messaging**

RADIUS Plugin version 4.5.1 lets users apply the RADIUS CoA message through network devices of all vendors. The Wireless Plugin supports this feature with new configuration options for 802.1X integration. See [Change of Authorization \(CoA\)](#page-8-2)  [Without Session Disconnect.](#page-8-2)

### **Added Plugin Management of Huawei WLAN Controllers**

Wireless Plugin management of a WLAN device is now supported for Huawei WLAN Controllers. To work with a Huawei WLAN Controller, the following configuration of the read/write settings in the WLAN device is required:

- **SNMP** read access to perform queries
- **SSH or Telnet write access to apply the WLAN Block action on wireless clients**

For a Huawei WLAN Controller, the Wireless Plugin requires that the following MIBs are present on the WLAN devices:

- 1.3.6.1.4.1.2011.6.139.18.1.2.1
- $-1.3.6.1.4.1.2011.6.139.13.3.3.1$

### **CLI Added to Resolve the WLAN Authentication Method Property**

The plugin expanded its ability to resolve the WLAN Authentication Method property for managed Aruba WLAN devices. The plugin can now use CLI read, in addition to its existing ability to use SNMP read. When the plugin uses CLI read, the WLAN Authentication Method property identifies the encryption method used by the wireless client to authenticate with the access point, instead of the authentication method used.

#### **Added eyeControl WLAN Role Action for Extreme (Motorola) WLAN Controllers**

For Extreme (Motorola) WLAN Controllers, the Wireless Plugin now supports CLI Read and Write access to apply the *WLAN Role* action on wireless clients.

To implement the *WLAN Role* action, the Wireless Plugin edits the *Wireless Client Role Policy* in the Motorola WLAN Controller. For Motorola WLAN Controllers, the *WLAN Role* action assigns a VLAN to a wireless client.

The Role Name, as defined on the WLAN device, is the numerical *VLAN ID.*

The *WLAN Role* action to a connected wireless client is enabled per Forescout Appliance on which the Wireless Plugin runs.

For a Motorola WLAN Controller, the Wireless Plugin requires that the following MIBs are present on the WLAN devices:

- $-1.3.6.1.4.1.388.50.1.3.17.1.1.1$
- $-1.3.6.1.4.1.388.50.1.3.4.1.1$
- $-1.3.6.1.4.1.388.50.1.4.3.2.3.1.1$
- 1.3.6.1.4.1.388.50.1.2.1
- $-1.3.6.1.4.1.388.50.0.11.0$

### **Added eyeControl WLAN Block Action for HP WLAN Controllers**

For HP WLAN Controllers, the Wireless Plugin now supports CLI (SSH or Telnet) write access to apply the WLAN Block action on wireless clients. The Wireless Plugin does not require any MIBs on a WLAN device connected to an HP WLAN Controller.

### **Added eyeSight Capability for Extreme (Enterasys) WLAN Controllers**

Wireless Plugin management of a WLAN device is now supported for Extreme (Enterasys) WLAN Controllers through SNMP read access to perform queries.

For an Extreme WLAN Controller, the Wireless Plugin requires that the following MIBs are present on the WLAN devices:

- 1.3.6.1.4.1.4329.15.3.6.2.1
- $-1.3.6.1.4.1.4329.15.3.5.1.2.1$
- $-1.3.6.1.4.1.4329.15.3.4.1.1.1$
- $1.3.6.1.4.1.4329.15.3.3.4.6.1.1$
- $-1.3.6.1.4.1.4329.15.3.3.4.7.1.1$

#### **Added eyeSight and eyeControl Capabilities for Siemens WLAN Controllers**

<span id="page-17-1"></span>For Siemens WLAN Controllers, the Wireless Plugin now supports the following for management of a WLAN device:

- SNMP or CLI (SSH or Telnet) read access to perform queries
- **SSH or Telnet write access to apply the WLAN management actions,** *WLAN Block* and *WLAN Role*, on wireless clients

To implement the *WLAN Role* action, the plugin adds a role derivation rule to the WLAN profile used by the wireless client. The rule applies a previously defined Rolebased *access-rule* to the connected wireless client.

For a Siemens WLAN Controller, the Wireless Plugin requires that the following MIBs are present on the WLAN devices:

- 1.3.6.1.4.1.4329.20.2.1.2.2.2.3.3.1.2.1.1
- 1.3.6.1.4.1.4329.20.2.1.2.2.2.3.3.1.2.3.1
- $-1.3.6.1.4.1.4329.20.2.1.2.2.3.3.1.2.4.1$

### <span id="page-17-0"></span>**VPN Concentrator Plugin 4.3.1**

This release contains the following new or enhanced features:

#### **Support for Networks with Overlapping IP Addresses**

The VPN Concentrator Plugin supports working with networks that use overlapping IP addresses. When the Forescout platform is enabled to support overlapping IP addresses, you can configure the plugin to manage multiple VPN devices all having the same IP address, however for this to be valid, each of these VPN devices must be located within a different IP Reuse Domain (IRD).

The following Console areas of the plugin are affected:

- The *General* pane/tab
- **The Test dialog**
- The *VPN* pane

For plugin details, refer to the *Forescout Network Module: VPN Concentrator Configuration Guide*. For information about a network's use of overlapping IP addresses and how the Forescout platform addresses this issue, refer to the *Forescout Working with Overlapping IP Addresses How-to Guide*. See [Additional](#page-34-0)  [Forescout Documentation](#page-34-0) for information on how to access these documents.

## <span id="page-18-0"></span>**Fixed Issues**

This section describes fixed issues for the Forescout platform and Base Modules.

- [Forescout Platform 8.2.1](#page-18-1)
- **[Authentication Module 1.2.1](#page-18-2)**
- [Core Extensions Module 1.2.1](#page-18-3)
- **[Endpoint Module 1.2.1](#page-18-4)**
- **[Hybrid Cloud Module 2.1.1](#page-18-5)**
- **[Network Module 1.2.1](#page-19-0)**

## <span id="page-18-1"></span>**Forescout Platform 8.2.1**

This section describes fixed issues for this release.

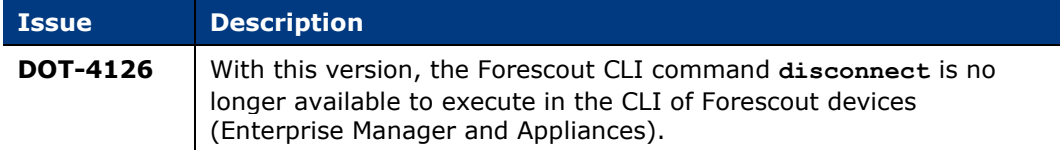

## <span id="page-18-2"></span>**Authentication Module 1.2.1**

<span id="page-18-3"></span>There are no fixed issues for module components in this release.

## **Core Extensions Module 1.2.1**

<span id="page-18-4"></span>There are no fixed issues for module components in this release.

## **Endpoint Module 1.2.1**

<span id="page-18-5"></span>There are no fixed issues for module components in this release.

## **Hybrid Cloud Module 2.1.1**

There are no fixed issues for module components in this release.

## <span id="page-19-0"></span>**Network Module 1.2.1**

This section describes fixed issues for this release.

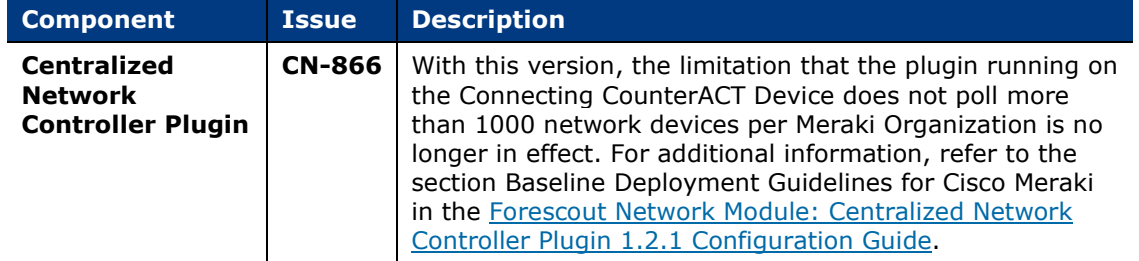

## <span id="page-19-1"></span>**Known Issues**

This section describes known issues for the Forescout platform and Base Modules.

- [Forescout Platform 8.2.1](#page-19-2)
- **[Authentication Module 1.2.1](#page-23-0)**
- [Core Extensions Module 1.2.1](#page-23-1)
- **[Endpoint Module 1.2.1](#page-25-0)**
- [Hybrid Cloud Module 2.1.1](#page-26-0)
- [Network Module 1.2.1](#page-27-0)

## <span id="page-19-2"></span>**Forescout Platform 8.2.1**

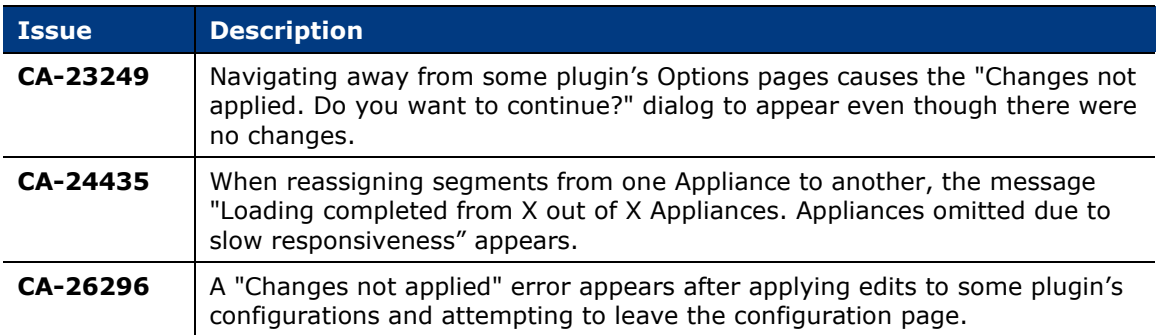

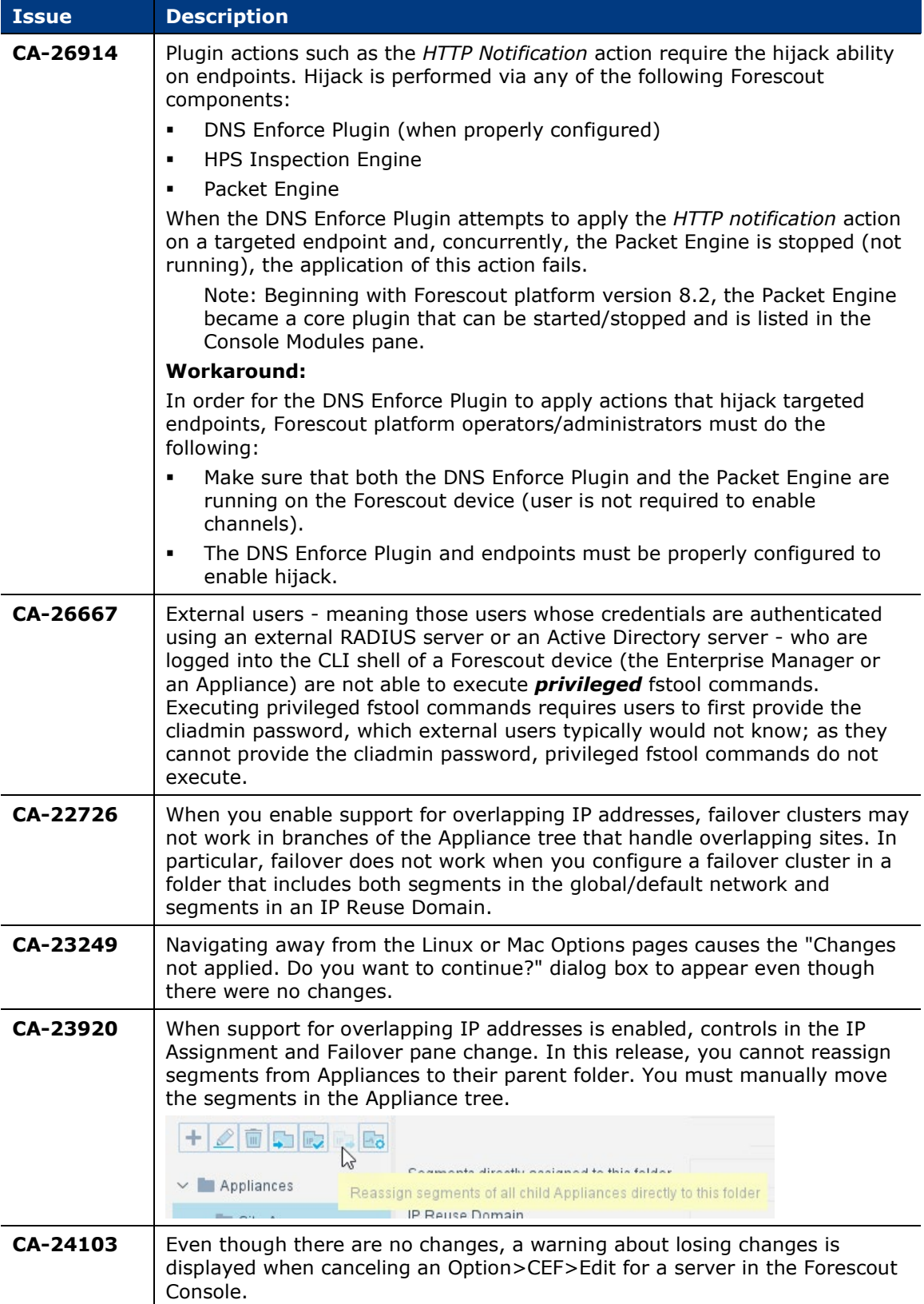

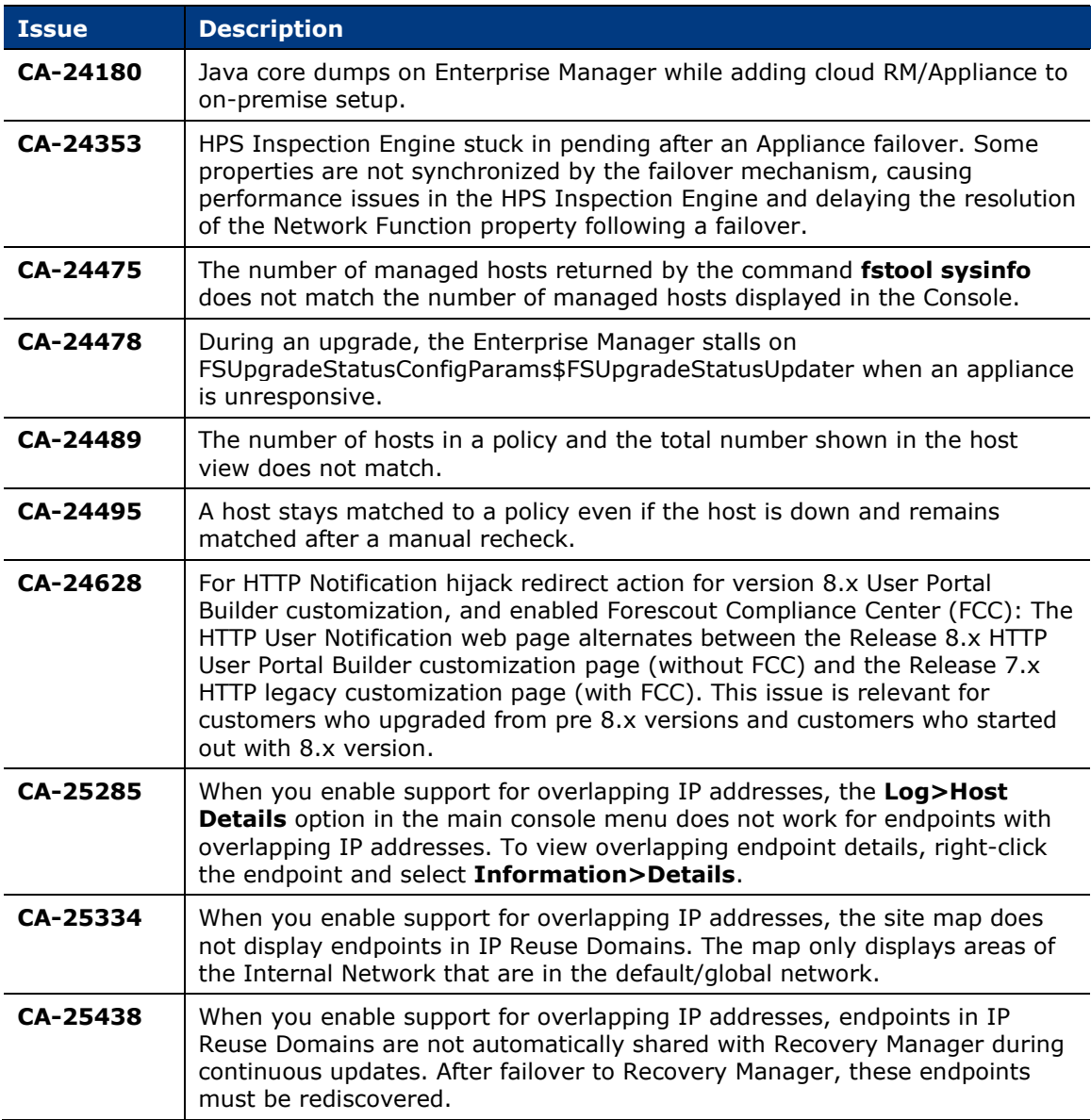

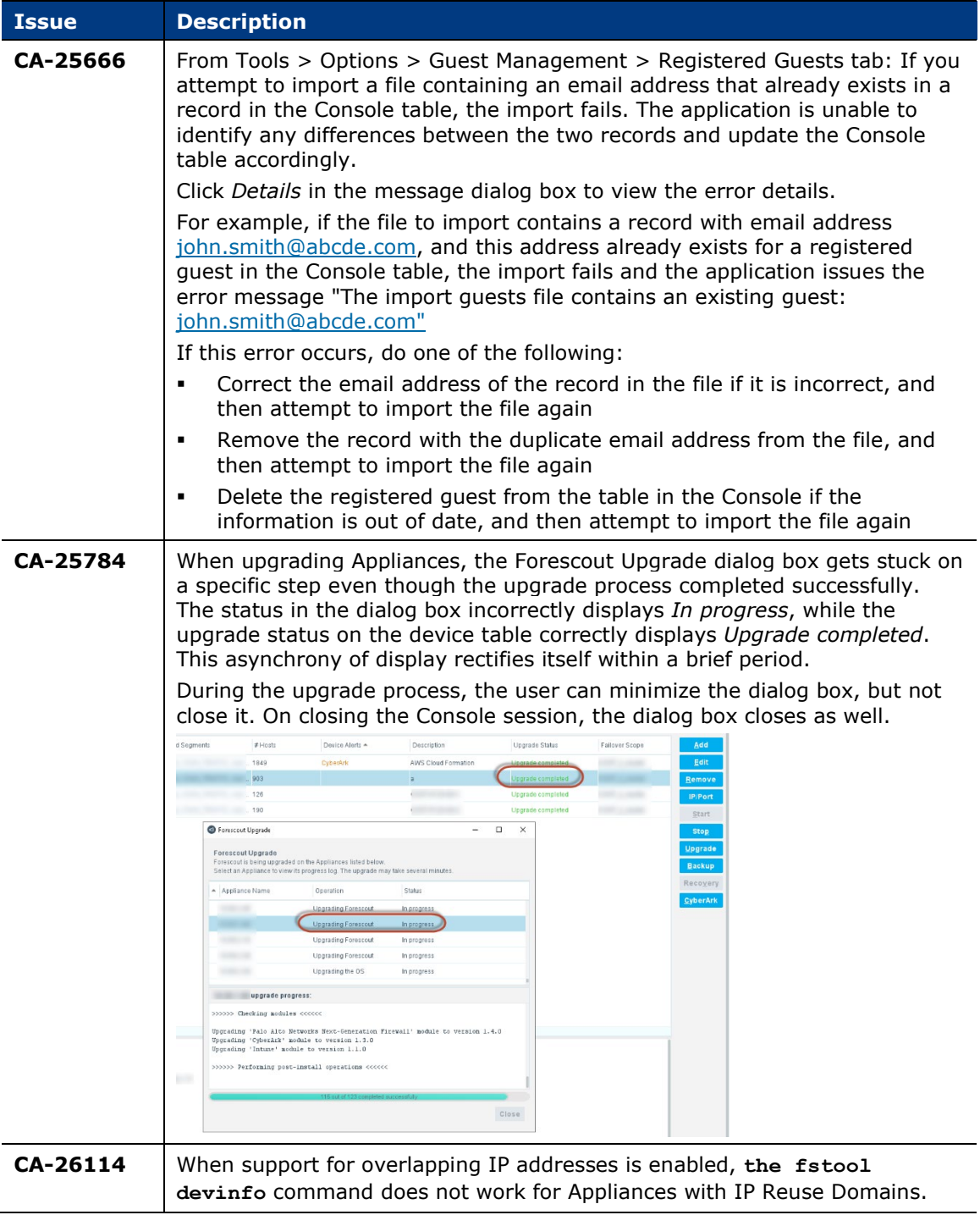

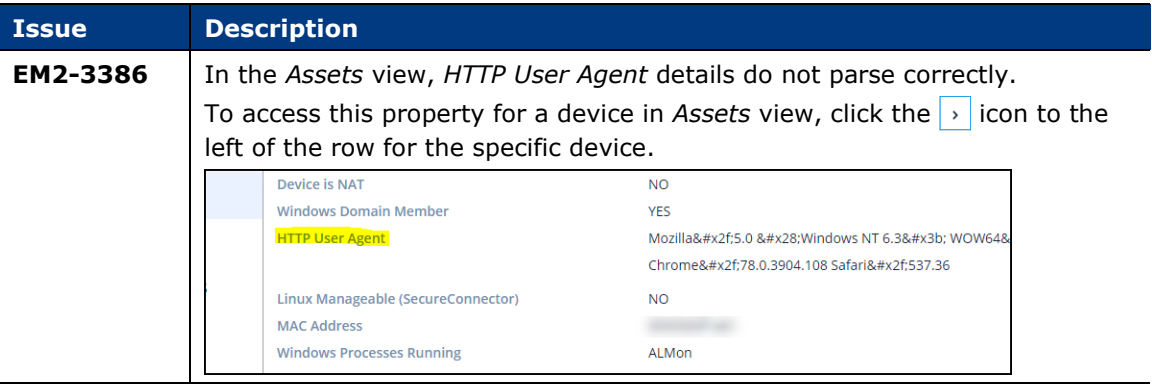

## <span id="page-23-0"></span>**Authentication Module 1.2.1**

This section describes known issues for this release.

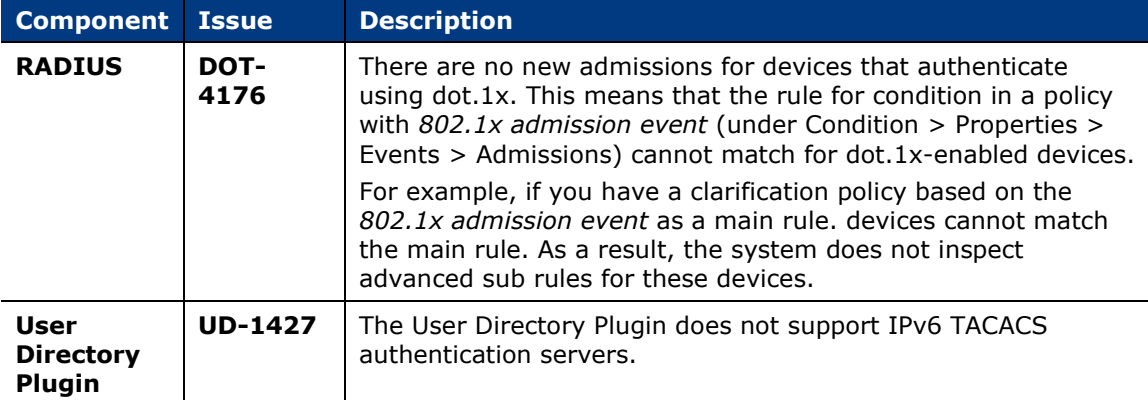

## <span id="page-23-1"></span>**Core Extensions Module 1.2.1**

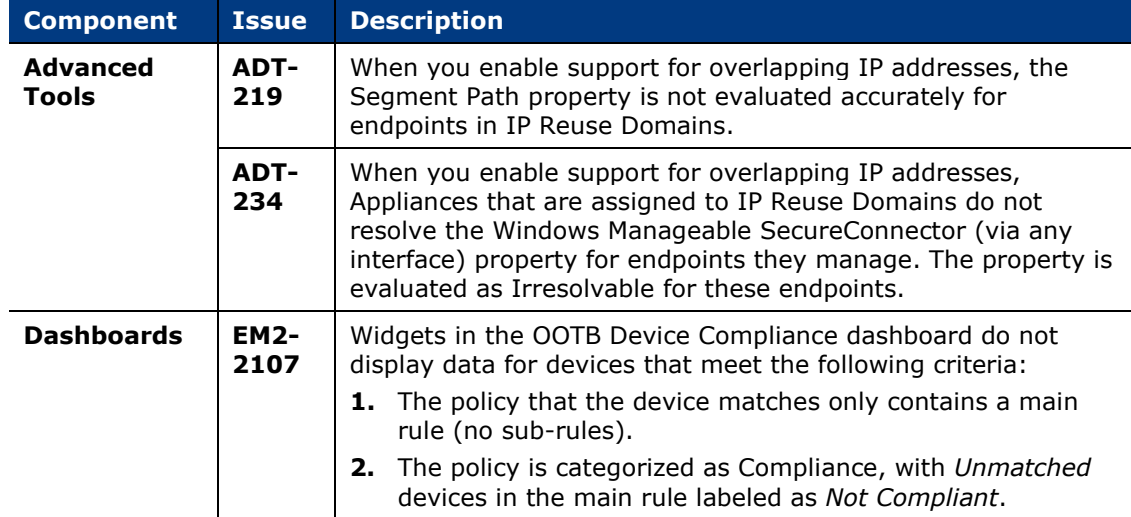

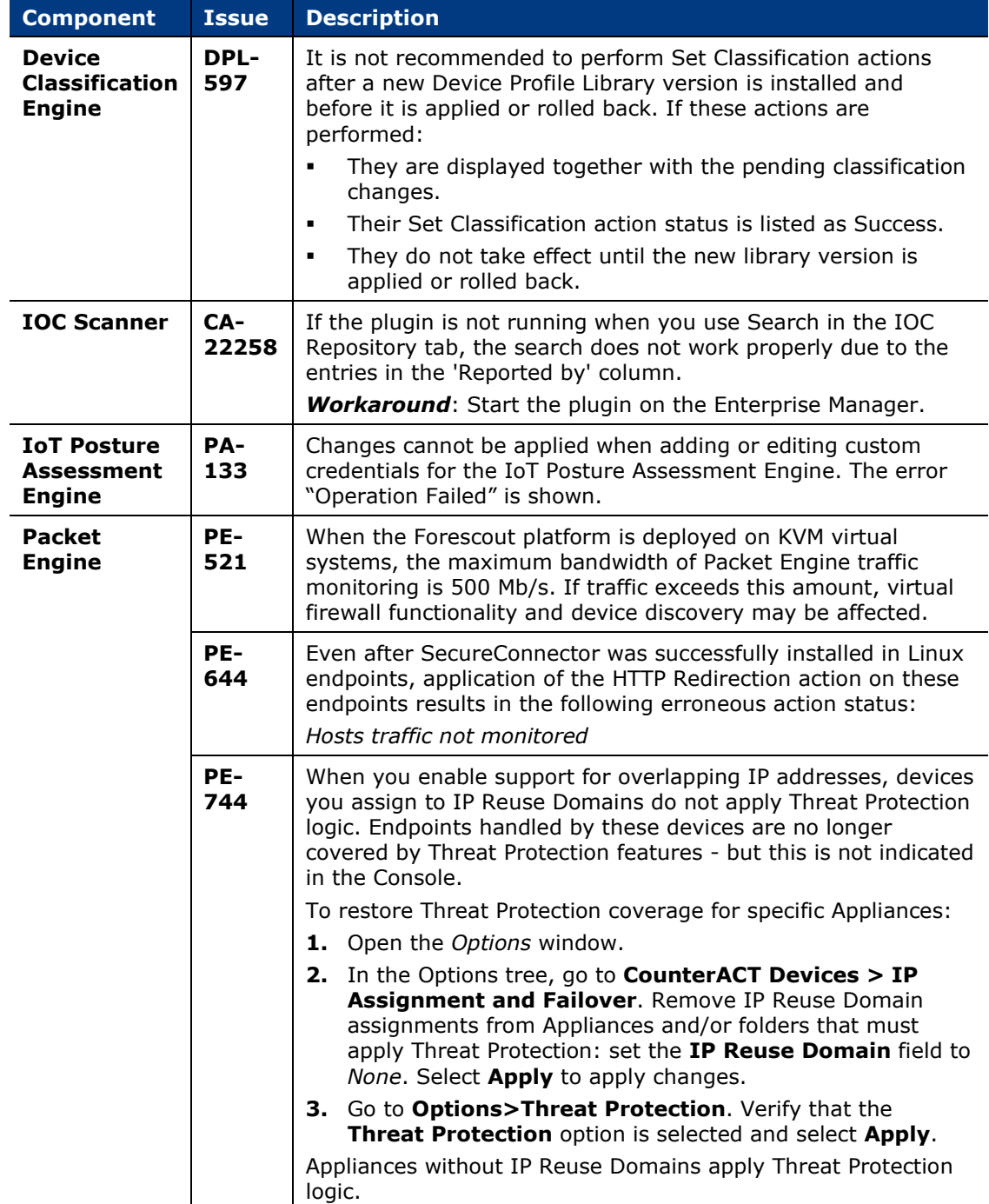

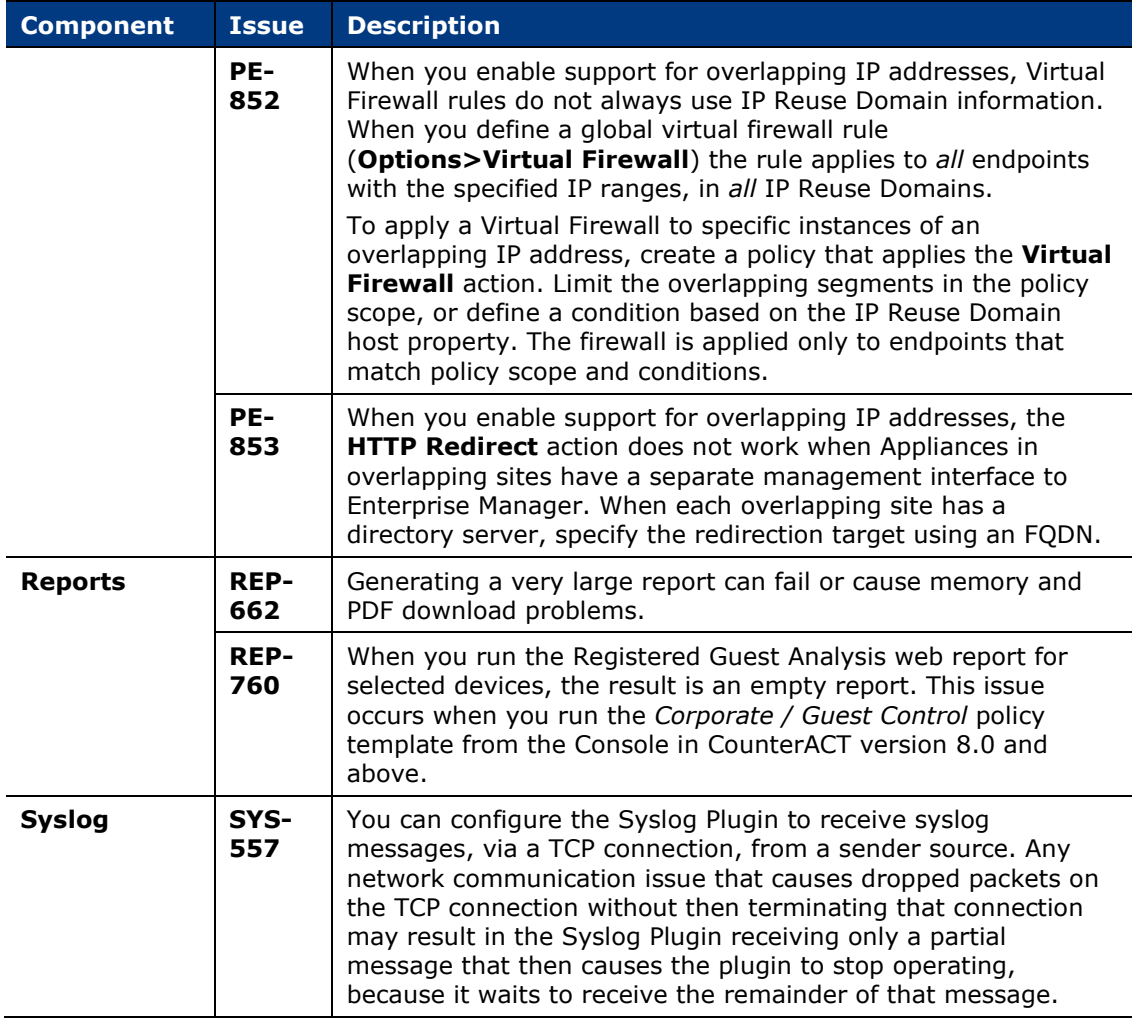

## <span id="page-25-0"></span>**Endpoint Module 1.2.1**

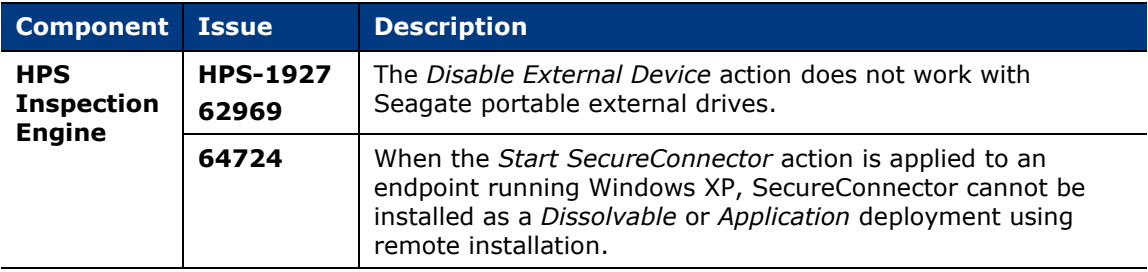

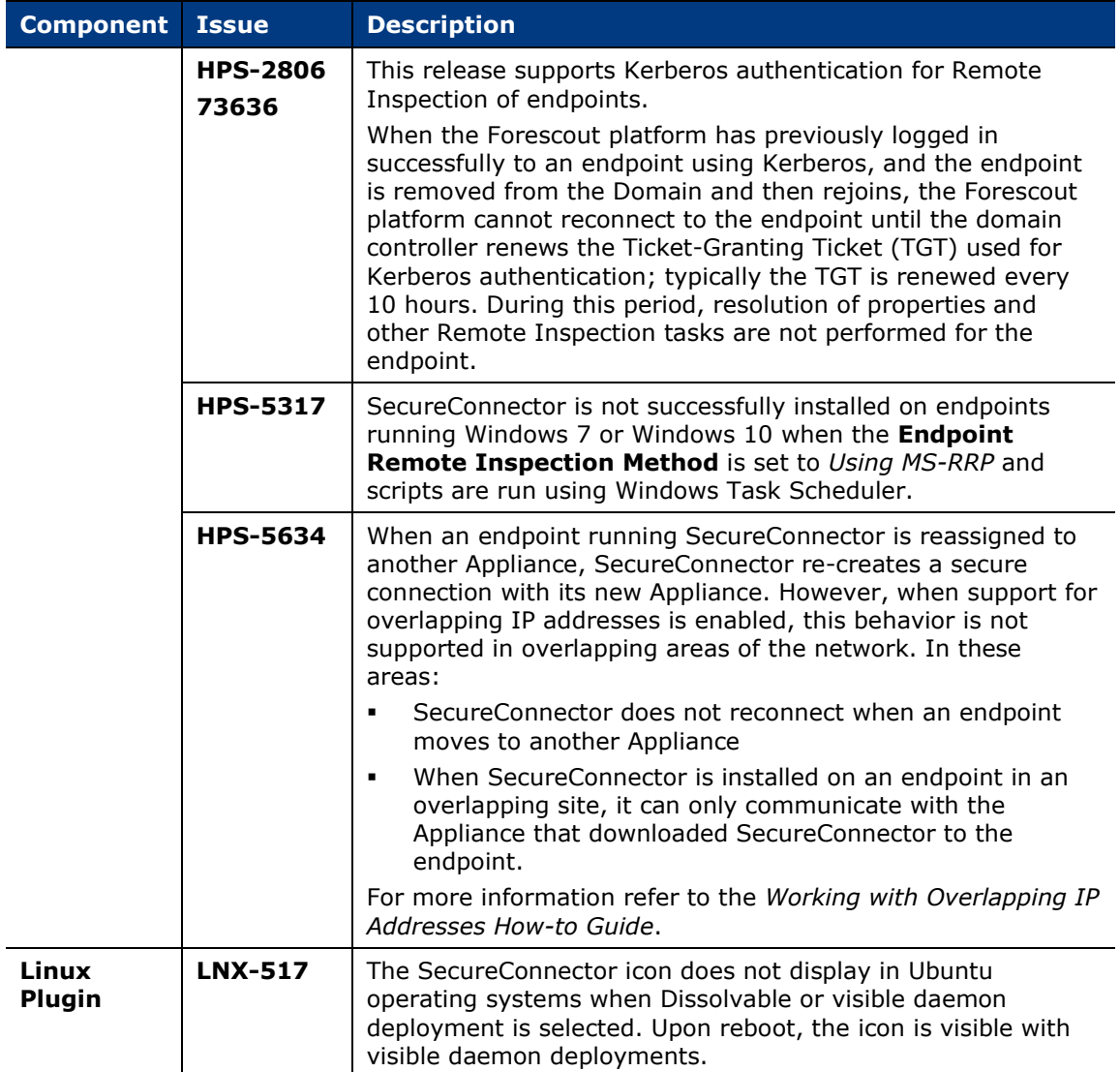

## <span id="page-26-0"></span>**Hybrid Cloud Module 2.1.1**

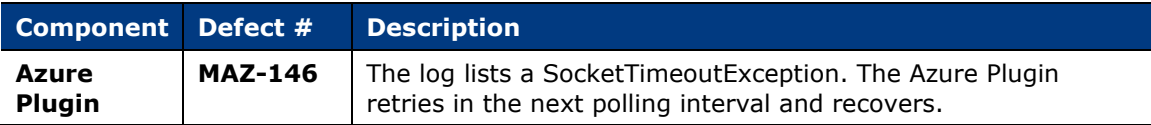

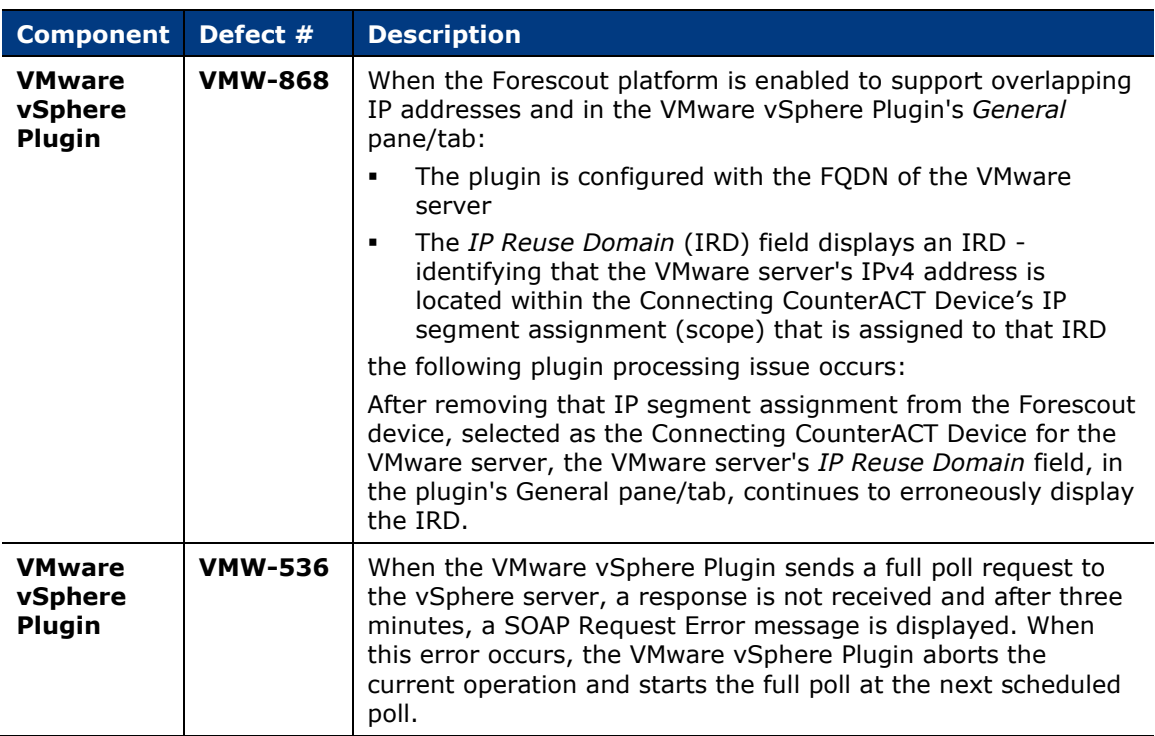

## <span id="page-27-0"></span>**Network Module 1.2.1**

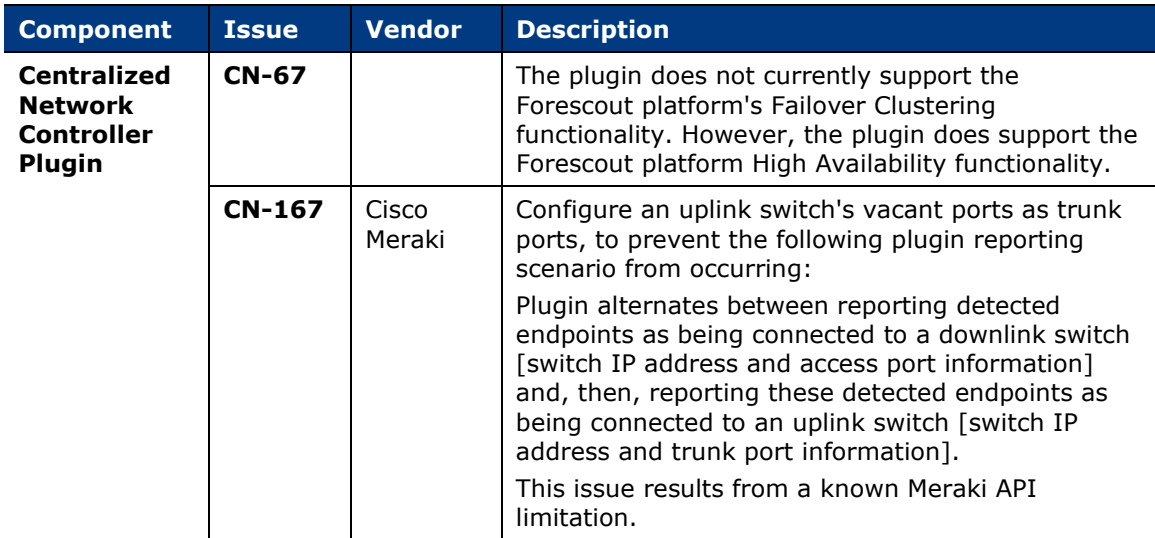

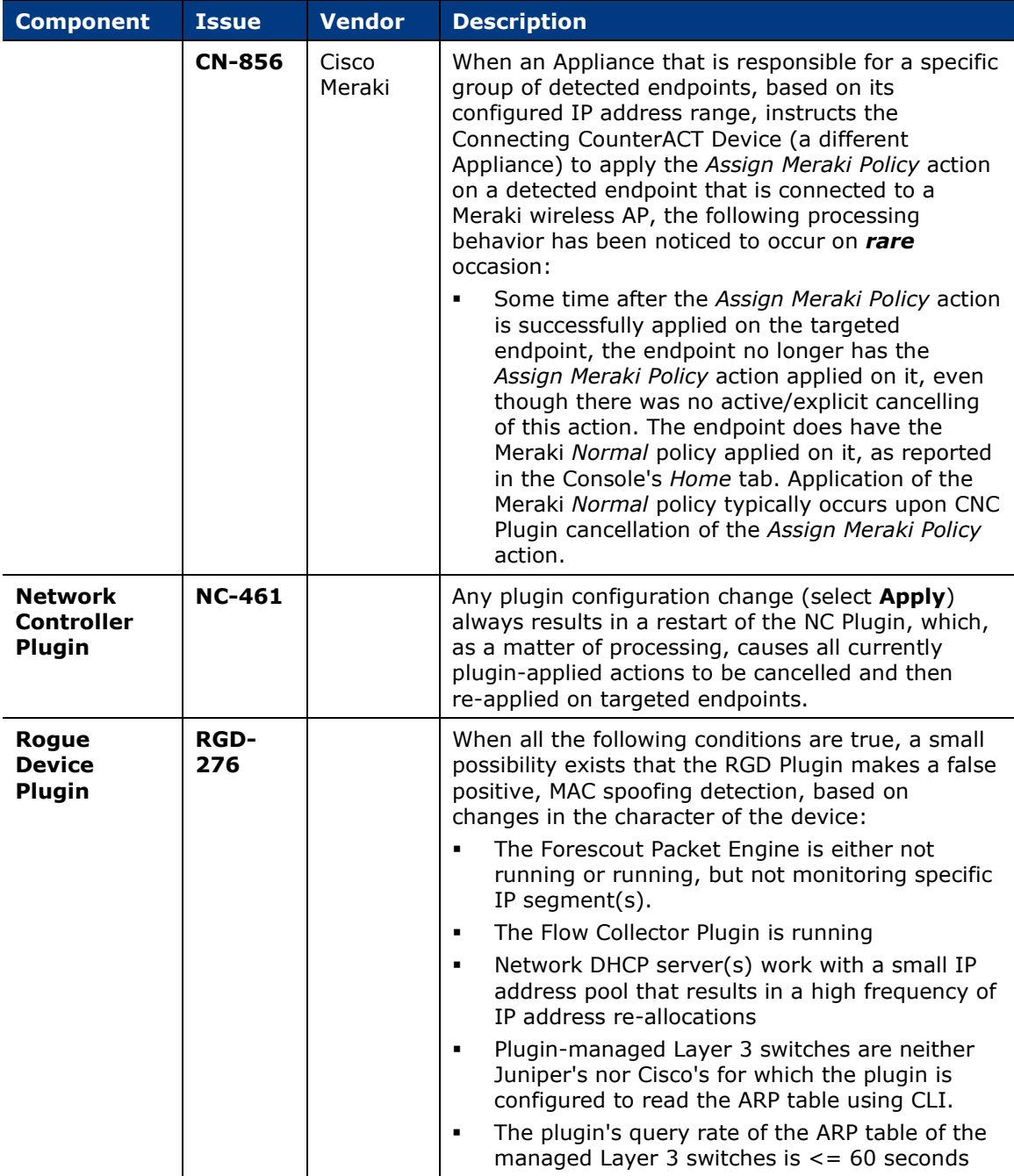

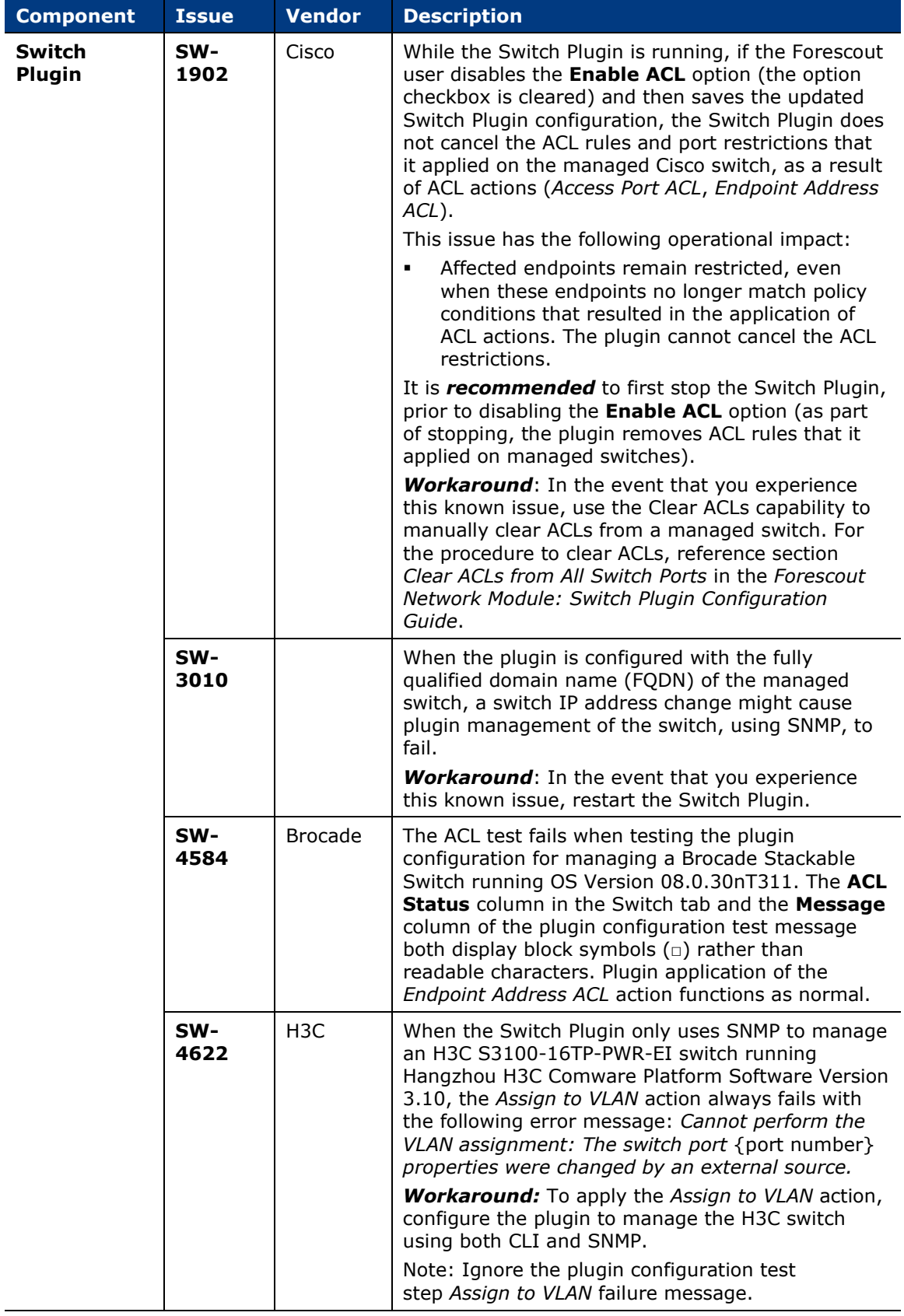

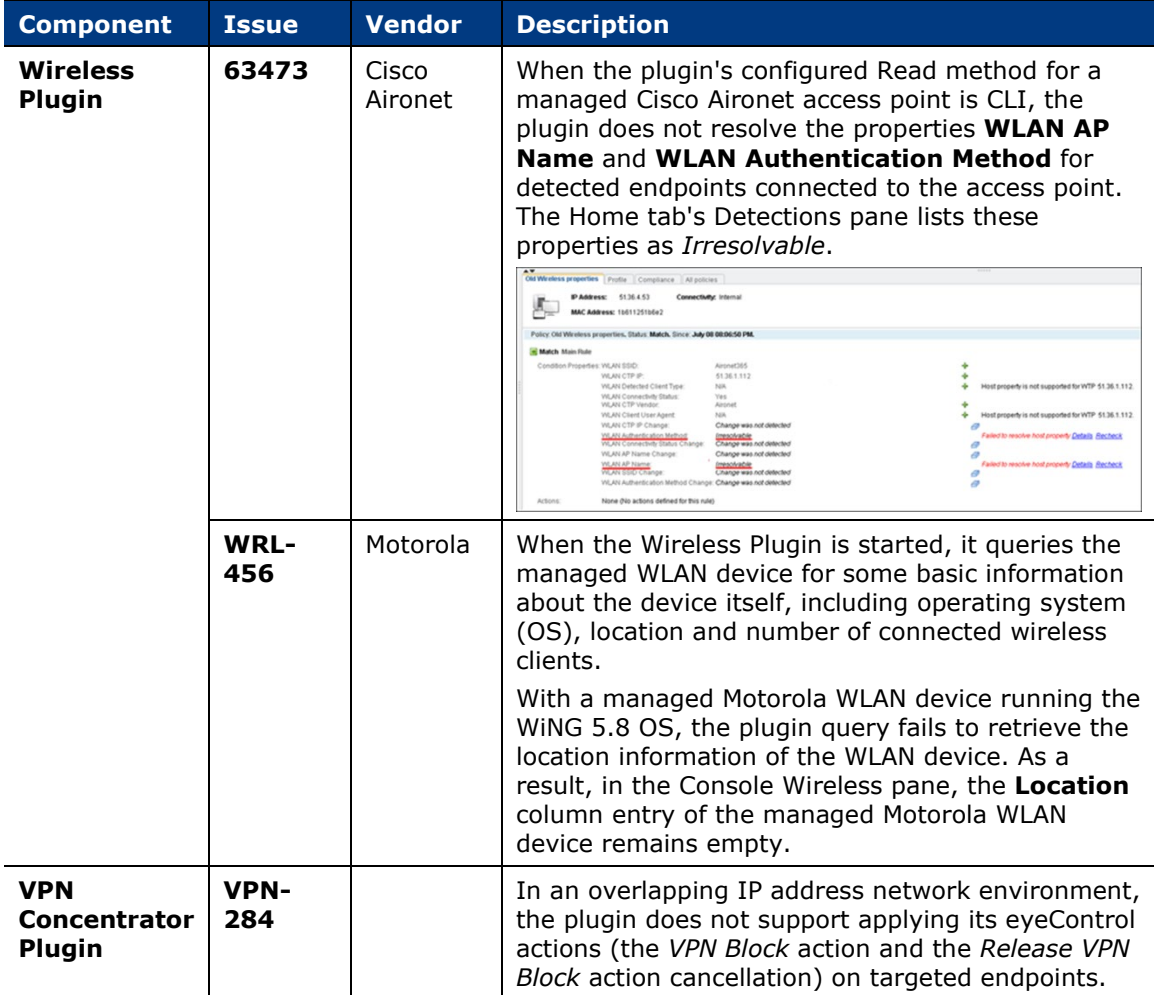

## <span id="page-30-0"></span>**Important Considerations**

This section describes important considerations and upgrade issues for the Forescout platform and its Base Modules.

## <span id="page-30-1"></span>**Forescout Platform 8.2.1**

This section describes important considerations for the Forescout platform.

- **IFM** In order for the third-party software Medigate Module to work with Forescout interim release 8.2.1, the module must be running Medigate version 1.1.0 or above.
- If any of the following, third-party software components are installed on your Forescout device(s):
	- − Attivo Networks
	- − Malwarebytes
- − Network Perception (NP-Live)
- − RedSeal
- − Rheinmetall (RSHA)
- − Saint
- − Trapx
- − Tripwire

Then, before upgrading your Forescout deployment to interim release 8.2.1, you must contact the software vendor(s) and verify the compatibility of these components with Forescout interim release 8.2.1.

## <span id="page-31-0"></span>**CEF Plugin 2.8.2**

This section describes important considerations for the CEF Plugin.

 If you have existing policies that were created before Forescout interim release 8.2.1/CEF Plugin 2.8.2 and these policies use any of the CEF Plugin *Audit* actions - *Send Compliant CEF message*, *Send Customized CEF message*  or *Send Not Compliant CEF message* - then in order for the new CEF Event Field ID **ird** (CounterACT property tag **area\_code**) to appear in their resulting CEF message, you must edit the policies in which these actions are used; first remove the action and then add the action anew.

## <span id="page-31-1"></span>**Modules Packaged with This Release**

When you install or upgrade to Forescout 8.2.1, the following modules are automatically installed. New module releases may become available between Forescout releases. See [Module and Component Rollback](#page-32-0) for rollback information.

Refer to the relevant configuration guides for detailed information about how to work with and configure components included with these modules.

This document contains information about features and fixed/known issues for *Base Modules*. For *Content Modules*, *refer to the specific Release Notes for each module*.

- Base Modules:
	- − Authentication Module 1.2.1
	- − Core Extensions Module 1.2.1
	- − Endpoint Module 1.2.1
	- − Hybrid Cloud Module 2.1.1
	- − Network Module 1.2.1
- Operational Technology Module 1.3.1
- Content Modules:
	- − Device Profile Library 20.1.5
	- − IoT Posture Assessment Library 19.0.12
	- − NIC Vendor Database 20.0.4
- − Network Controller Content Plugin 1.0.1
- − Security Policy Templates 20.0.6
- − Switch Content Plugin 1.1.0
- − Windows Applications 20.0.5
- − Windows Vulnerability DB 20.0.5

## <span id="page-32-0"></span>**Module and Component Rollback**

The following rollback/upgrade activities are *not* supported:

- Rolling back a base module (or one of its components) to a version released prior to Forescout 8.2.x.
- Upgrading to a base module version (or one of its components) released with 8.2.x when running a version of the Forescout platform lower than version 8.1.1.

If you upgrade to a newer module or component version that becomes available after this release, you may be able to roll it back. When rollback is supported, the Rollback button is enabled in the Console.

Modules/components on Appliances connected to the Enterprise Manager are rolled back to the selected version. Modules/components on Appliances that are not connected to the Enterprise Manager during the rollback are rolled back when the Enterprise Manager next reconnects to the Appliances.

### **To roll back the module or component:**

- **1.** Select **Options** from the Console **Tools** menu.
- **2.** Navigate to the **Modules** folder.
- **3.** In the Modules pane, select the module or component to be rolled back.
- **4.** Select **Rollback**. A dialog box opens listing the versions to which you can roll back.
- **5.** Select a version and select **OK**. A dialog box opens showing you the rollback progress.

## <span id="page-32-1"></span>**Where to Go for More Information**

- For information about the vendor models (hardware/software) and versions (product/OS) that are validated for integration with this Forescout component, refer to the [Forescout Compatibility Matrix.](https://www.forescout.com/company/resources/forescout-compatibility-matrix/)
- For requirements/specifications related to deployment sizing for physical and virtual Forescout devices, refer to the [Forescout Licensing and Sizing Guide.](https://www.forescout.com/licensing-sizing-guide/)
- For component-specific requirements, refer to the relevant configuration guide. See **Additional Forescout Documentation** for information about how to access these guides.

 For detailed installation/upgrade instructions for this version, including system requirements and a complete list of supported models for physical Forescout Appliances, refer to the [Forescout Installation Guide.](https://www.forescout.com/company/resources/forescout-installation-guide-8-2-1/)

## <span id="page-33-0"></span>**Previous Releases**

Installing this release also installs fixes and enhancements provided in the releases listed in this section.

 *Prior to Forescout version 8.2, Base Module fixes and enhancements were documented in separate Release Notes.*

#### **Forescout Platform**

```
https://www.forescout.com/company/resources/forescout-8-2-0-release-notes-platform-and-base-
modules/
https://www.forescout.com/company/resources/forescout-8-1-4-release-notes/
https://www.forescout.com/company/resources/forescout-8-1-3-release-notes/
https://www.forescout.com/company/resources/forescout-8-1-2-release-notes/
https://www.forescout.com/company/resources/forescout-8-1-1-release-notes/
https://www.forescout.com/company/resources/forescout-8-1-release-notes/
https://www.forescout.com/company/resources/counteract-version-8-0-1-release-notes/
https://www.forescout.com/company/resources/counteract-8-0-release-notes/
```
#### **Authentication Module**

<https://www.forescout.com/company/resources/authentication-module-release-notes-1-1-2/> <https://www.forescout.com/company/resources/authentication-module-release-notes-1-1-1/> <https://www.forescout.com/company/resources/authentication-module-1-1-release-notes/>

#### **Core Extensions Module**

<https://www.forescout.com/company/resources/core-extensions-module-release-notes-1-1-2/> <https://www.forescout.com/company/resources/core-extensions-module-1-1-1-release-notes/> <https://www.forescout.com/company/resources/core-extensions-module-1-1-release-notes/>

#### **Endpoint Module**

<https://www.forescout.com/company/resources/endpoint-module-release-notes-1-1-2/> <https://www.forescout.com/company/resources/endpoint-module-1-1-1-release-notes/> <https://www.forescout.com/company/resources/endpoint-module-1-1-release-notes/>

#### **Hybrid Cloud Module**

<https://www.forescout.com/company/resources/hybrid-cloud-module-release-notes-2-0-2/> <https://www.forescout.com/company/resources/hybrid-cloud-module-release-notes-2-0-1/> <https://www.forescout.com/company/resources/hybrid-cloud-module-2-0-release-notes/>

#### **Network Module**

<https://www.forescout.com/company/resources/network-module-release-notes-1-1-3/> <https://www.forescout.com/company/resources/network-module-release-notes-1-1-2/> <https://www.forescout.com/company/resources/network-module-1-1-1-release-notes/> <https://www.forescout.com/company/resources/network-module-1-1-release-notes/>

## <span id="page-34-0"></span>**Additional Forescout Documentation**

For information about other Forescout features and modules, refer to the following resources:

- [Documentation Downloads](#page-34-1)
- [Documentation Portal](#page-35-0)
- **[Forescout Help Tools](#page-35-1)**

### <span id="page-34-1"></span>**Documentation Downloads**

Documentation downloads can be accessed from the [Technical Documentation Page,](#page-34-2) and from one of two Forescout portals, depending on which licensing mode your deployment is using.

- *Per-Appliance Licensing Mode* [Product Updates Portal](#page-34-3)
- *Flexx Licensing Mode* [Customer Support Portal](#page-35-2)
- *Software downloads are also available from these portals.*

#### **To identify your licensing mode:**

From the Console, select **Help > About Forescout**.

#### <span id="page-34-2"></span>**Technical Documentation Page**

The Forescout Technical Documentation page provides a link to the searchable, webbased [Documentation Portal,](#page-35-3) as well as links to a wide range of Forescout technical documentation in PDF format.

#### **To access the Technical Documentation page:**

Go to [https://www.Forescout.com/company/technical-documentation/](https://protect-us.mimecast.com/s/jlG2CJ6jovFq0W3qtVh_VT?domain=forescout.com)

### <span id="page-34-3"></span>**Product Updates Portal**

The Product Updates Portal provides product and documentation downloads for Forescout platform releases, Base Modules, Content Modules, and eyeExtend Modules. The portal also provides additional documentation.

#### **To access the Product Updates Portal:**

 Go to<https://updates.forescout.com/support/index.php?url=counteract> and select the version you want to discover.

### <span id="page-35-2"></span>**Customer Support Portal**

The Downloads page on the Forescout Customer Support Portal provides product and documentation downloads for Forescout platform releases, Base Modules, Content Modules, and eyeExtend Modules. Software and related documentation only appear on the Downloads page if you have a license entitlement for the software.

### **To access documentation on the Customer Support Portal:**

Go to [https://Forescout.force.com/support/](https://forescout.force.com/support/) and select **Downloads**.

## <span id="page-35-0"></span>**Documentation Portal**

The Forescout Documentation Portal is a searchable, web-based library containing information about Forescout tools, features, functionality, and integrations.

### **To access the Documentation Portal:**

Go to [https://updates.forescout.com/support/files/counteract/docs\\_portal/](https://updates.forescout.com/support/files/counteract/docs_portal/)

## <span id="page-35-1"></span>**Forescout Help Tools**

You can access individual documents, as well as the **Documentation Portal**, directly from the Forescout Console.

### *Console Help Buttons*

 Use context sensitive *Help* buttons to quickly access information about the tasks and topics you are working with in the Console.

### *Forescout Administration Guide*

Select **Administration Guide** from the **Help** menu.

### *Plugin Help Files*

 After the plugin is installed, select **Tools** > **Options** > **Modules**, select the plugin, and then select **Help**.

### *Content Module, eyeSegment Module, and eyeExtend Module Help Files*

 After the component is installed, select **Tools** > **Options** > **Modules**, select the component, and then select **Help**.

### <span id="page-35-3"></span>*Documentation Portal*

Select **Documentation Portal** from the **Help** menu.